慶應 太郎 日吉 法学部 語学 教授 999999

インフォメーションテクノロジーセンター

## アクティベーションキーのご案内

様

 慶應義塾では、様々なオンラインサービスを提供しており、その利用には keio.jp の アカウント(慶應ID、パスワード)が必要です。

 本案内に記載されているアクティベーションキーは、keio.jp のアカウントを取得する 操作(アクティベーション)に必要となる非常に重要なものです。次の内容を確認の上、 取扱いには十分ご注意ください。

- アクティベーションは、本案内に氏名が記載されている本人のみ行うことができます。

- アクティベーションキーは他人の目に触れないよう十分ご注意ください。
- アカウント取得後またはアクティベーションキーの上部に記載されている有効期限 経過後はアクティベーションキーが無効化されます。有効期限を経過した後、keio.jp のアカウント取得を希望される場合は、最寄りのキャンパスITCにご相談ください。
- アカウントの不正取得があったと慶應義塾が判断した場合、事前の通知なく、当該 アカウントを停止し、不正にアカウントを取得した者および不正にアカウントを利用 した者の利用資格を停止させることがあります。

あなたのアクティベーションキー( 有効期限: 2024 年 03月 01日)

## ABCD EFGH 1234 5678

(裏面ではアカウントの取得方法や注意事項、主要なサービスについて説明しています)

- 1. アカウントの取得方法
	- ここでは、keio.jp のアカウント取得方法について説明します。
	- (1) 利用登録のページにアクセス

https://activation.keio.jp/

- (2) 「keio.jp 利用規程」を熟読の上、同意する場合のみ、「私は上記「keio.jp 利用規 程」に同意し...」にチェックを入れ、[次へ] を押す。
- (3) 表面の「アクティベーションキー」、「慶應 ID の"@"より前の希望する文字列」、「keio.jp にログインする際のパスワード」、「keio.jp にログインする際のパスワード(確認用)」、 「生年月日」を入力・選択の上、[OK] を押す。 ログインページ
- (4) 申込み受付画面が表示されたらアクティベーション完了です。 ログインページからログイン可能かご確認ください。
	- ログインできるようになるまで数分程度かかる場合があります。

keio.jp ログインページ: http://keio.jp/

## 記録欄

- 「慶應 ID」は "@keio.jp" まで含んだメールアドレスの形式となります。
- パスワードは管理者でもわからないようになっています。お問合せを含め、メール本文 への記載や、他人への通知はセキュリティ上、非常に危険なため、絶対に行わないよう ご注意ください。
- 2. keio.jp の主なサービス
	- ここでは、keio.jp で提供している主なサービスについて説明します。
	- ・ 慶應メール(Google Workspace) @keio.jp のドメインが付いたメールアドレスでメールの送受信が可能です。
	- ・ 教職員お知らせ 事務部門等からのお知らせをご覧いただけます。
	- ・ KOSMOS My Library・電子ジャーナル/ データベース 図書利用状況の確認、電子ジャーナル / データベースの利用が可能です。 その他サービスの詳細については、「keio.jp マニュアル」をご覧ください。 keio.jp  $\forall z \neq \forall y$ : http://www.itc.keio.ac.jp/ja/keiojp\_manual.html
- 3. お問い合わせ (keio.jp ヘルプデスク)

慶應義塾 IT 関連問合せ先: https://sites.google.com/keio.jp/it-portal/ 窓口: 各インフォメーションテクノロジーセンター

**● 慶應 ID、パスワードをお忘れになられた場合は、それぞれ照会、再発行が必要です。** アカウント関連の対応については、厳密なご本人確認を行っており、必ずご本人に窓口 へのご来訪と身分証(慶應義塾 教職員証、運転免許証、運転経歴証明書、パスポート、 健康保険証、在留カード)のご提示をお願いしています。予めご了承ください。

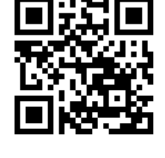

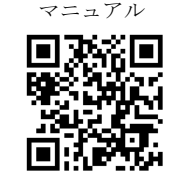

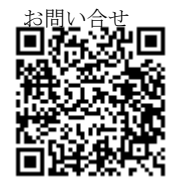

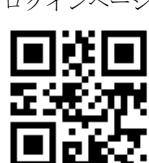

@keio.jp

利用登録